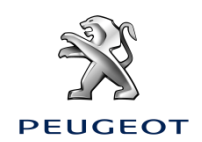

## **Partajarea de date prin intermediul smartphone-ului pentru a activa serviciile Pachetului Navigație Conectată**

## **Condiții inițiale:**

• **Vehicul fără BTA (fără buton SOS**)

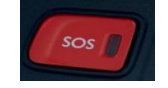

- Smartphone Client
- Pornește motorul și așteaptă până se termină descărcarea ecranului tactil (max. 2 min.)
- Asigură-te că te afli într-o zonă cu acoperire la rețeaua GSM (de exemplu, evită parcările subterane etc.).

Pentru a beneficia de serviciile navigației conectate (informații din trafic în timp real, SpeedCam, parcări, benzinării, puncte de interes, prognoza meteo) într-un vehicul care nu este echipat cu un modul telematic de sine stătător (BTA), **se impune asocierea unui smartphone în modul hotspot personal** (modul modem). Hotspot-ul personal de pe smartphone-ul clientului trebuie activat.

Pentru a activa hotspot-ul personal, mergi la Setări, apoi la Conexiuni și activezi: Hotspot Personal sau Hotspot Mobil și modemul. Selectează modul de conectare: Wi-

## Fi sau hotspot mobil. **De îndată ce hotspot-ul personal este activat pe smartphone, acesta trebuie asociat cu vehiculul.**

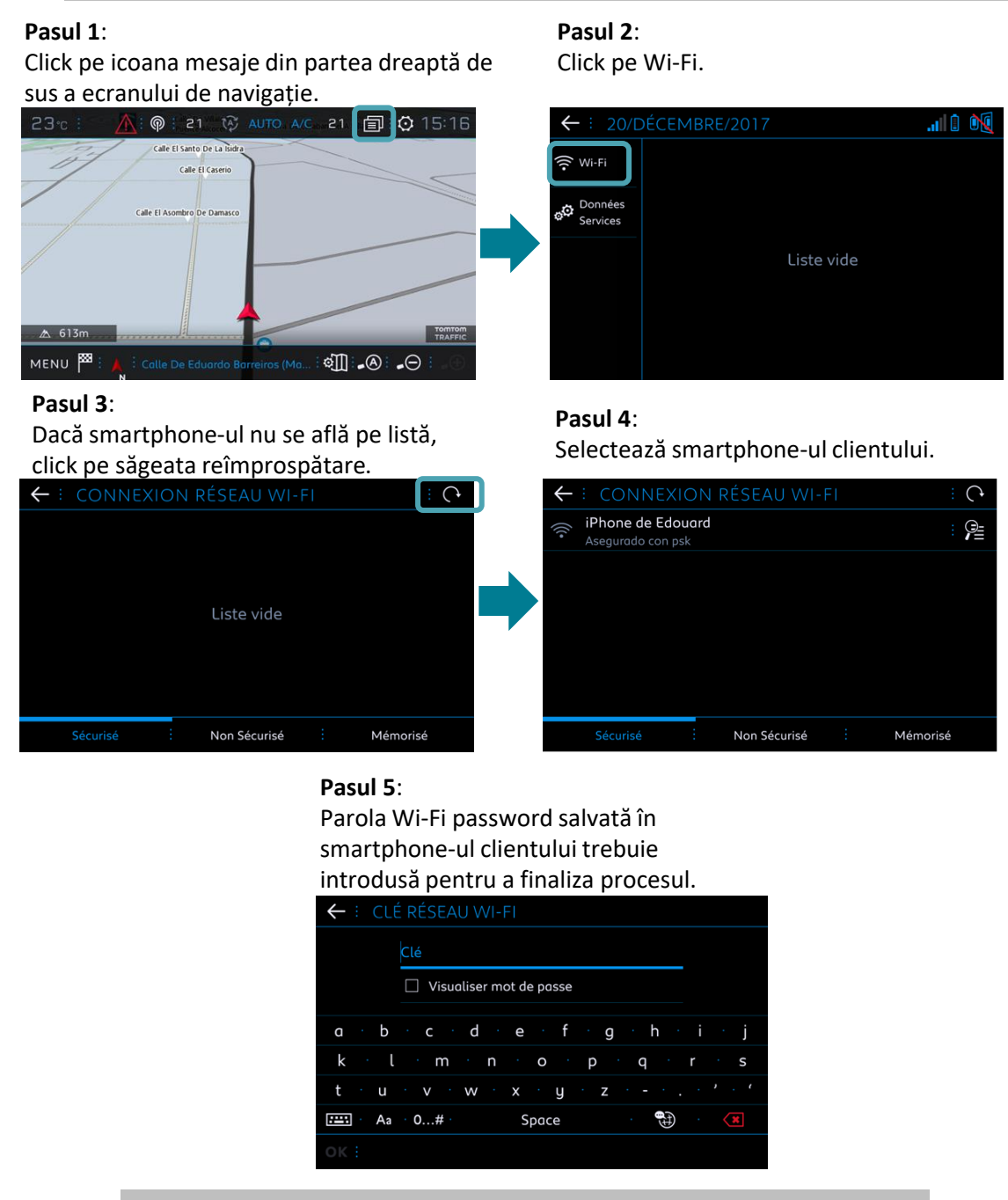

**Atunci când smartphone-ul este asociat cu vehiculul, mergi înapoi la "Activarea Pachetului Navigație Conectată în Mașină".**